# BLE – STM32 & Android (IOS)

BLE (Bluetooth Low Energy) è una tecnologia che permette di inviare dati tra due dispositivi bluetooth.

L'obiettivo è ottenere le misurazioni dei sensori di prossimità e di intensità magnetica dalla scheda STM32 e inviare a intervalli regolari tali informazioni al proprio telefono Android (o IOS) in modo da generare un suono a frequenza e intensità variabile, in base al valore dei sensori.

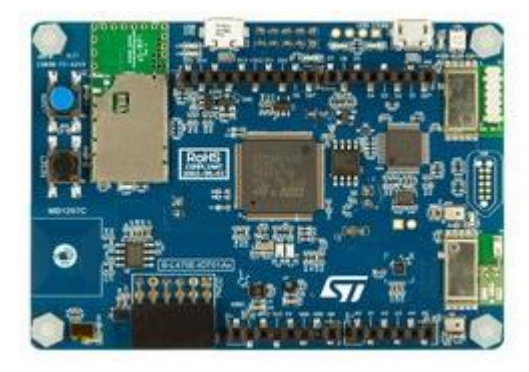

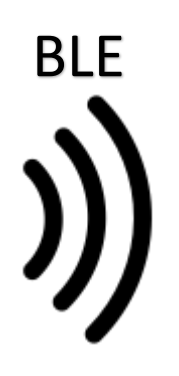

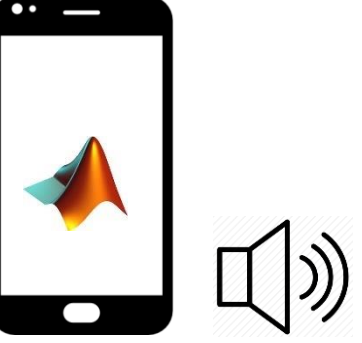

## Set up codice bluetooth su mbed.com

Importare l'esempio <https://os.mbed.com/teams/ST/code/mbed-os-example-ble-HeartRate/> nel compilatore online specificando come nome del progetto "iaas\_ble\_range" o altro e "Program" come tipologia di importazione.

Nel file source/main.cpp modificare la riga 25 scegliendo un nome per il servizio di invio dati. Ad esempio da

**const static char** DEVICE\_NAME[] = **"HRM"**; a **const static char** DEVICE\_NAME[] = **"IAS\_12345"**;

È consigliabile fornire un nome univoco a ogni dispositivo, altrimenti saranno visibili 16 device Bluetooth con lo stesso nome.

Una volta compilato e caricato sulla scheda, si può verificare il funzionamento utilizzando l'app nrfConnect

Android:<https://play.google.com/store/apps/details?id=no.nordicsemi.android.mcp>

IOS:<https://apps.apple.com/it/app/nrf-connect/id1054362403>

Nell'elenco dei dispositivi bluetooth connettersi al proprio dispositivo scegliendo quello con il nome impostato nel passaggio precedente.

Nella scheda del dispositivo aprire il servizio Heart Rate e iniziare la misurazione premendo il bottone ...

I dati ricevuti sono una sequenza di interi da 100 a 174 con un intervallo di 500 ms tra uno e l'altro.

# Aggiunta lettura sensore di prossimità

Aprire l'esempio HelloWorld\_ST\_sensors e copiare la cartella VL53L0X nella cartella source del progetto iaas ble range.

In questo modo i file di libreria per la lettura del sensore di prossimità sono disponibili.

Nel file source/main.cpp aggiungere dopo le altre include (riga 22-23):

```
#include "VL53L0X.h"
static DevI2C devI2c(PB 11, PB 10);
static DigitalOut shutdown pin(PC 6);
static VL53L0X range(&devI2c, &shutdown_pin, PC_7);
```
E successivamente nella prima riga della funzione main (riga 124):

```
range.init_sensor(VL53L0X_DEFAULT_ADDRESS);
```
Infine modificare la funzione updateSensorValue (riga 43) da:

```
void updateSensorValue() {
    // Do blocking calls or whatever is necessary for sensor polling.
    // In our case, we simply update the HRM measurement.
    hrmCounter++;
    // 100 <= HRM bps <=175
   \textbf{if} (hrmCounter == 175) {
      hrmCounter = 100;
    }
   hrServicePtr->updateHeartRate(hrmCounter);
}
void updateSensorValue() {
    uint32_t distance;
   uint16 t data;
   int status = range.get distance(&distance);
   if (status == VL53L0X ERROR NONE) {
      data = (uint16 t)distance; } else {
      data = 0; }
   hrServicePtr->updateHeartRate(data);
}
```
Compilare e verificare tramite nrfConnect che i dati ricevuti siano conformi alla distanza.

Si può anche aggiungere una printf per inviare i dati alla seriale in modo da verificare in tempo reale che la distanza è effettivamente calcolata.

#### Invio di 2 valori distinti

a:

Lo spazio a disposizione è di 16 bit, quindi è possibile sfruttare 8 bit per l'invio di un valore e 8 bit per l'invio di un altro contemporaneamente. Ad esempio utilizzare un byte per il valore della distanza e un byte per il valore di un altro sensore (ad esempio il magnetometro).

Per fare questo sono necessarie semplici operazioni binarie:

```
 uint16_t data = valore1 & 255; // inserisce il primo valore in data, deve
                            // essere inferiore a 256 altrimenti viene eliso.
 data = data | (valore2 << 8); // aggiunge il secondo valore a fianco.
```
Ossia dati due numeri, ad esempio: 44 e 172 (0010 1100, 1010 1100)

- 1) 44 & 255 === 0010 1100 & 1111 1111 === 0010 1100 === 44
- 2) 44 | (172 << 8) === 0010 1100 | 1010 1100 0000 0000 === 1010 1100 0010 1100 === 44076

44076 è il valore trasferito, e possono essere estratti i due valori dall'applicazione matlab/simulink dividendo i 16 bit in due byte distinti.

## Lettura dati con Android(IOS)/Simulink

- 1) Creare un progetto Simulink per Android(IOS).
- 2) Scegliere dalla libreria il blocco BLE Receive dal pacchetto Android (IOS).
- 3) Configurare il blocco con il bottone "Scan" (tenendo lo smartphone collegato) seguendo le istruzioni. La configurazione carica una app sullo smartphone per individuare i dispositivi disponibili.
- 4) Scegliere come caratteristica "Heart Rate/Heart Rate Measurament" e data size pari a 3.

Automaticamente il blocco BLE Receive restituisce un array di 3 byte composto nel seguente modo

[flag, byte meno significativo, byte più significativo]

Quindi estraendo il secondo e il terzo elemento dell'array si ottengono i due valori inviati con il metodo indicato nel paragrafo "Invio di 2 valori distinti".

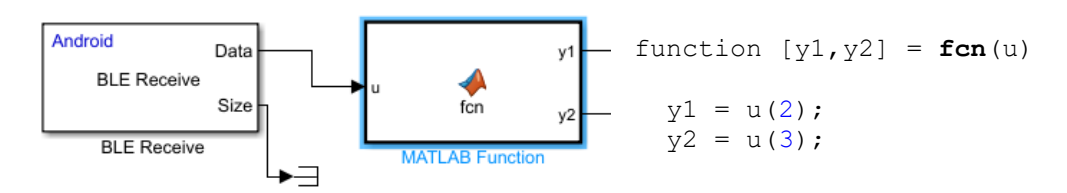

L'unico problema è dovuto al fatto che matlab interpreta ogni byte come intero a 8 bit con segno, quindi i valori inviati maggiori o uguali a 128 risultano negativi. Per ovviare alla cosa si può fare una semplice conversione.

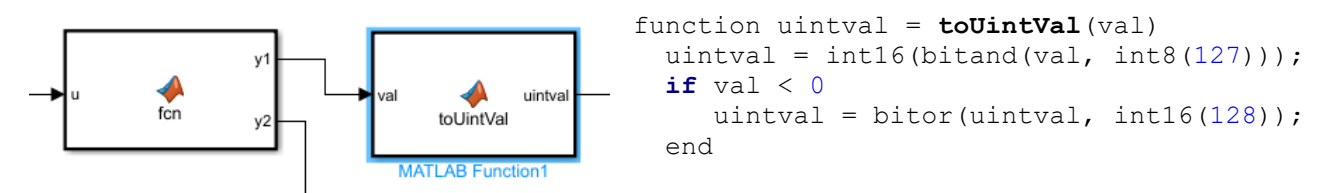

Per verificare i valori si possono usare i blocchi Android Data Display.

I valori ricevuti possono esser utilizzati per generare un'onda sinusoidale alterando la frequenza attraverso i valori ottenuti.